# Refunds

## Overview

Refund a payment that has previously been ca SALE\_SETTailts is needed before a payment can be refunded. Mu refunds can be done on a single transaction until the original authorized amount has been refunded comple through [the](https://verifone.cloud/api-catalog/verifone-ecommerce-api#operation/refundPayment) lor through drifone Central

Refunds can be matched or unmatched. Matched refunds are processed based on providing the identifiers t would include the elements relattend threansact scenction of the transaction object. Unmatched refunds require a message with a payment instrument.

This documentation page refers to the matched refunds, where the original transaction id to refund is given.

### Refunding a transaction via the API

### $Sen$  POST/transactions/{id}/refund

Note the parameters:

- id (required) Original transaction id to refund.
- amount (required) string (Amount Simple Type) <= 32 characters  $\wedge$  ((-? $[0-9]+$ ) $(-?$   $(0-9]+$ ) $?$ .+))\$

The value can be anything from:

- An integer. For currencies that are not typicall JPY actional, such as
	- o A three-place decimal fraction. For currencies that are subdivide TND.o thousandths, such as An eight-place decimal fraction. For currencies such as Bitcoin.
	- For the required number of decimal places for a currency code, see ISO 4217.
- reason The reason for the refund.

#### Request example:

POS ['https://qat1.test-gsc.vfims.com/oidc/api/v2/transacti](https://qat1.test-gsc.vfims.com/oidc/api/v2/transactions/fc297400-ddbc-418b-9686-e40814b8ceae/refund)ons/fc297400-ddbc-&

{ "amount" : 4400 } '

#### Response example

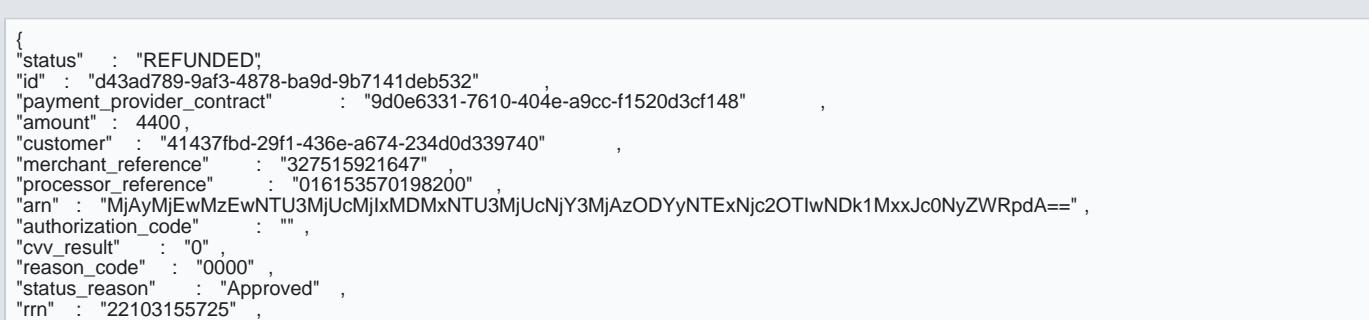

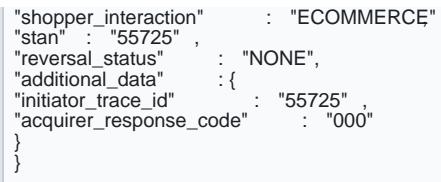

The Refund API documentation can be found Roeyfuancoc ePsasying put peAgPel.

### Refunding a transaction via Verifone Central

1. Log in to the portal and Ogrod  $d$  os fliff eansactionarge.

2. From thOerdersiew, select than esaction 1D om the drop-down menu and type the transaction ID in the search

3. Click on the transaction and na Aicgtaon stabthe

4. Enter the amount you want to refund and optionall  $\Re$  a fundson and click